# 演習問題2 画像ファイル検索

### 内容

エクセルから山名を取得し、Webページから登山時間を取得します。 また、山名の画像ファイル有無を確認します。

#### 作業詳細

- 1. エクセルファイル(C:¥演習問題2 ¥標高の高い山ランキング.xlsx)を開き、 山名とファイルフルパスを取得します。
- 2. Webページ(https://www.yamakei-online.com/yamanavi/yama\_search.php) を開き、1.で取得した山名で検索を行います。
- 3. 検索結果から登山時間を取得し、エクセルに転記します。
- 4. 1.で取得したパスにファイルが存在するか判定し、有無をエクセルに記入します。 ファイルがあった場合は、最終更新日時とファイルサイズも記入します。
- 5. エクセルファイルを保存します。

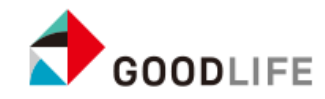

操作イメージ (1/3)

#### エクセルを開く

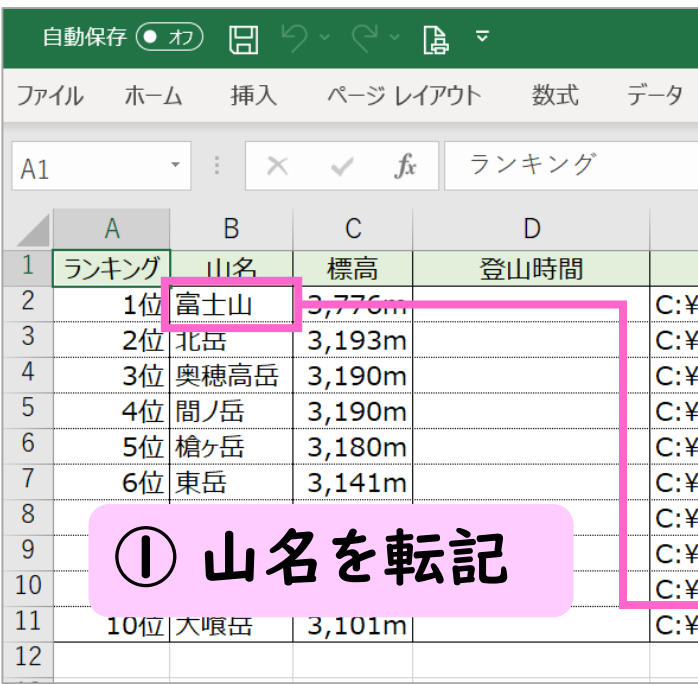

# Webページを開く

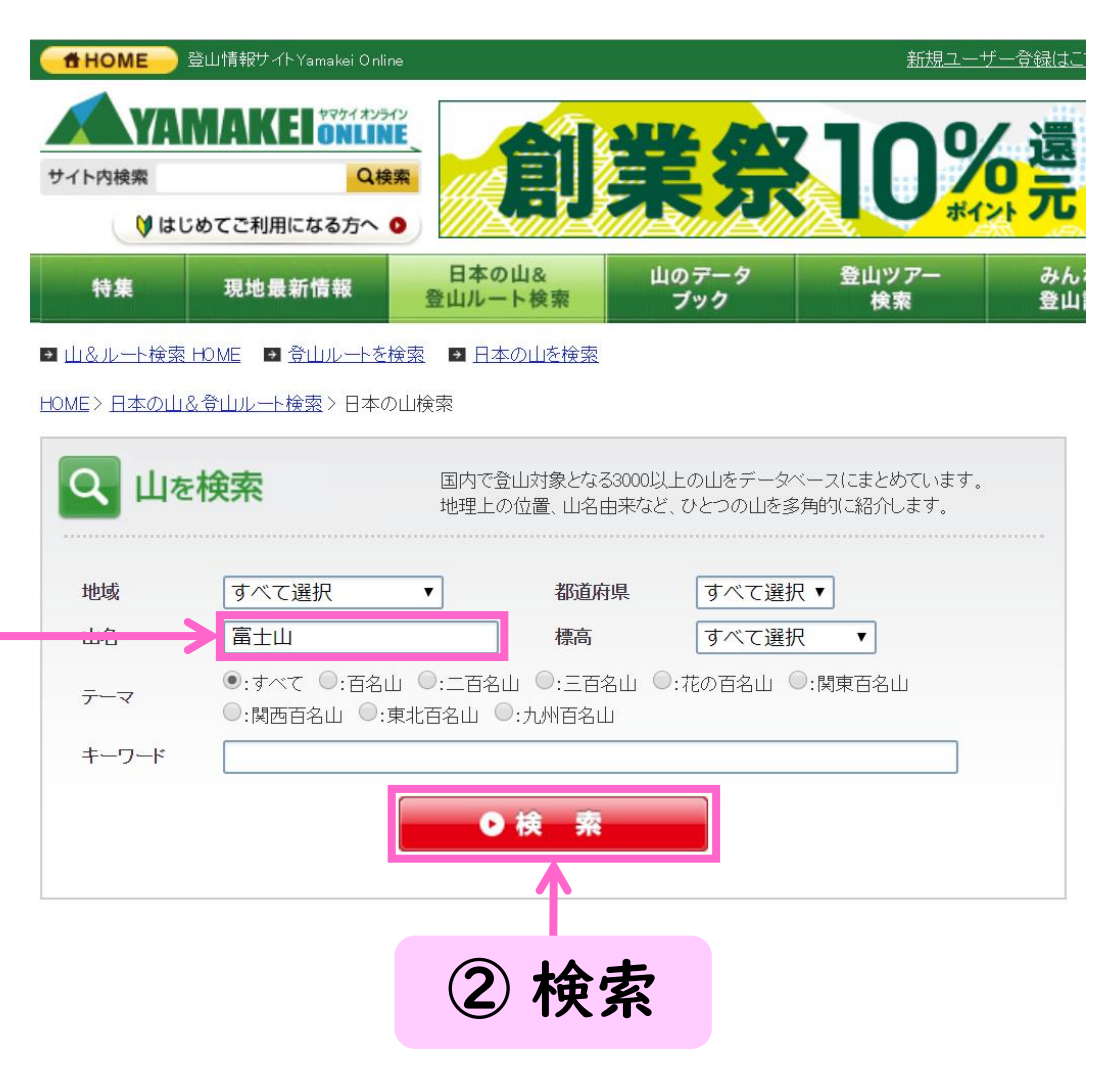

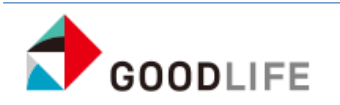

操作イメージ (2/3)

## 検索結果 ※ 検索ボタンの下に表示

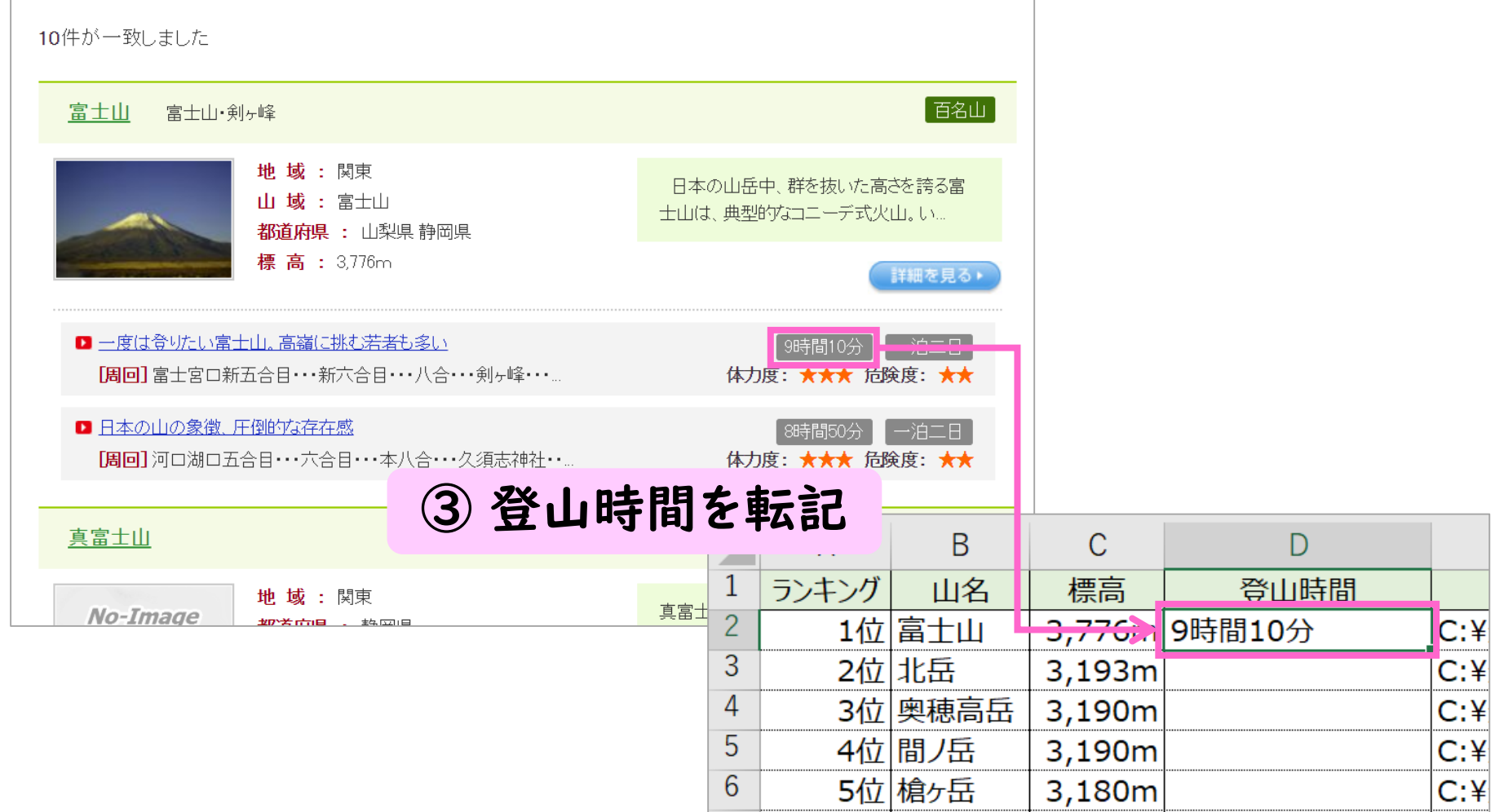

![](_page_2_Picture_3.jpeg)

操作イメージ (3/3)

## エクセルを開く

![](_page_3_Picture_48.jpeg)

![](_page_3_Picture_3.jpeg)